## **WORKDAY** Course Reporting

## Run a Report Using the COURSE Name

- 1 Type "Learning Course Report by Course Name" in the search task bar.
- 2 Type the name of the course you want to run the report on, then click the OK Button.

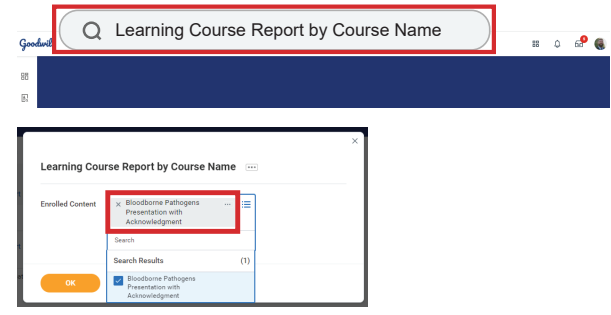

3 - The report displays, you can filter each column, or export as an Excel file if needed.

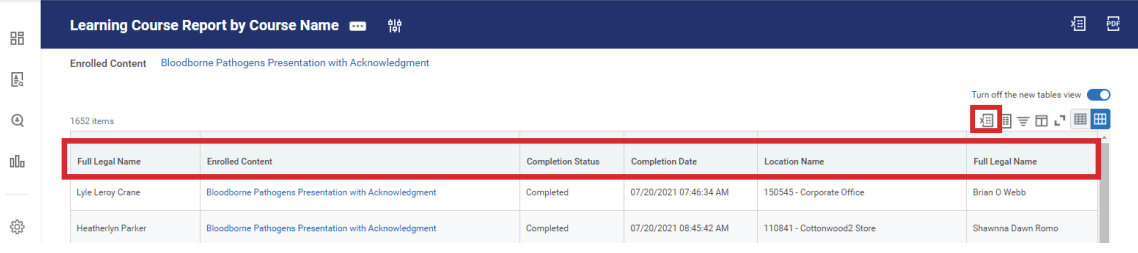

## Run a Report Using the TEAM MEMBERS Name

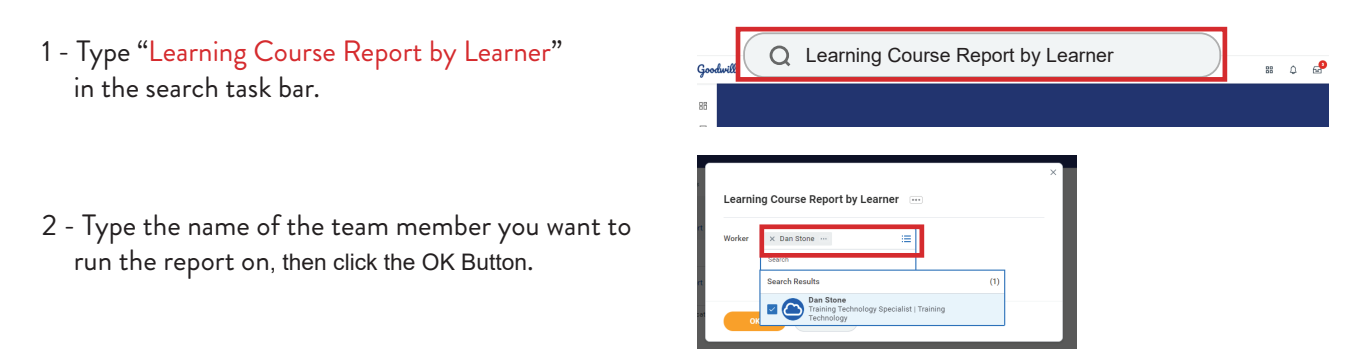

3 - The report displays, you can filter each column, or export as an Excel file if needed.

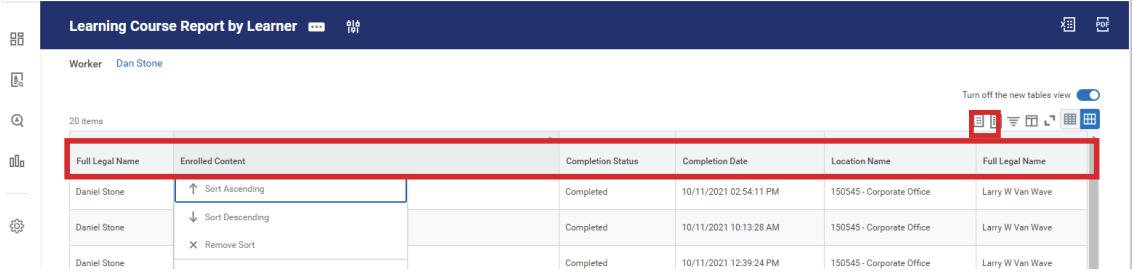